## **Kahoot : Challenge**

Kahoot Challenge allows students to practise Kahoot sets individually. This promotes accuracy over speed and decreases guesswork. Additionally: Kahoot Pro is currently ½ price - \$54 pa. This allows the user to easily add photos and music to their favourite Kahoot.

#### **Classkick**

Teachers upload their own content and create little challenges or review sets for students. No need for students to have account, they enter a first name and begin. The teacher can see every student's screen and offer real-time feedback. **心** classkick

#### *Jede Situation ist eine neue Tür zu einer anderen Welt*

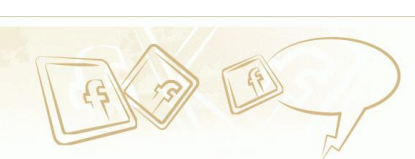

"Alle die als 8-Jährigen noch keinen Laptop, ein iPhone, einen iPod und einen eigenen Tv hatten drücken "Gefällt mir"

# **deutsch@home**

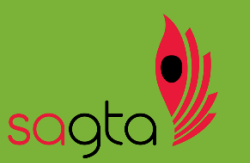

# *Kirsty Hickman*

SAGTA Treasurer kirsty.hickman@pulteney.sa.edu.au

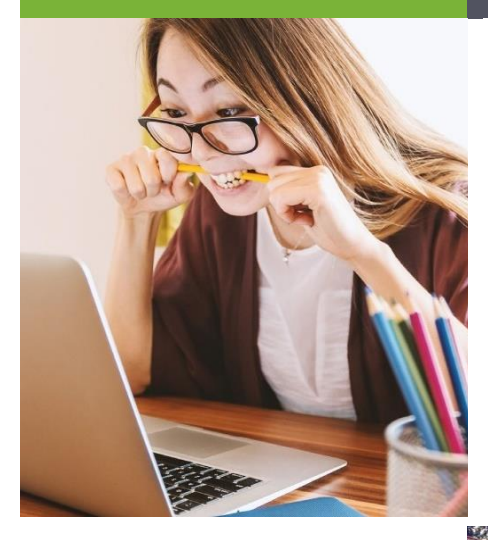

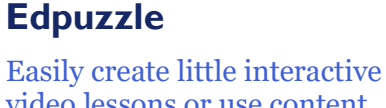

video lessons or use content already available. Students receive a link and when finished their results are there for the teacher to see. Teachers can store up to 20 videos before needing to pay for increased storage space.

edpuzzle

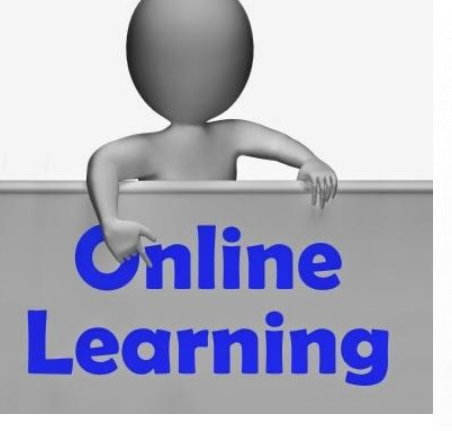

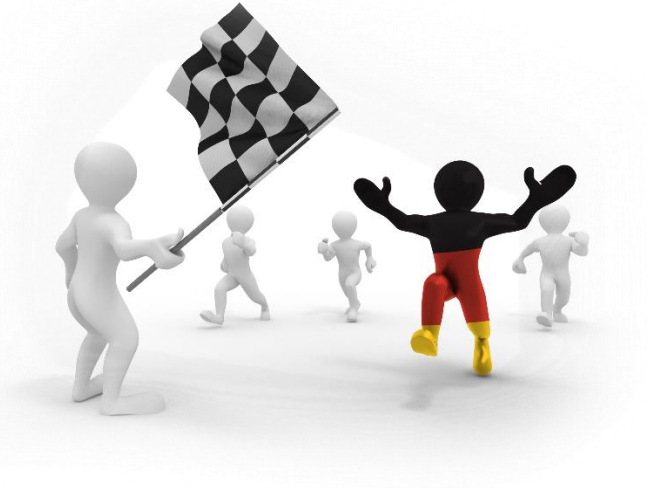

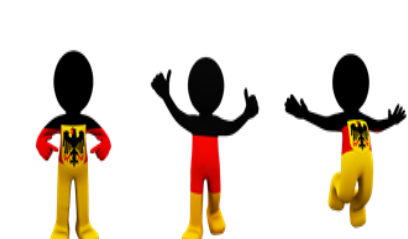

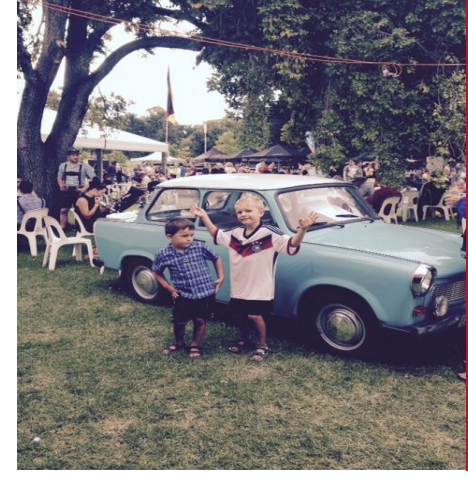

### **Classgen**

**••• ClassGen** is a digital marksbook for teachers, to make assessment and feedback easier and more useful. Using this free site, you can mark work, email or print progress summaries. Developed by SA maths teacher Tom Rainieri.

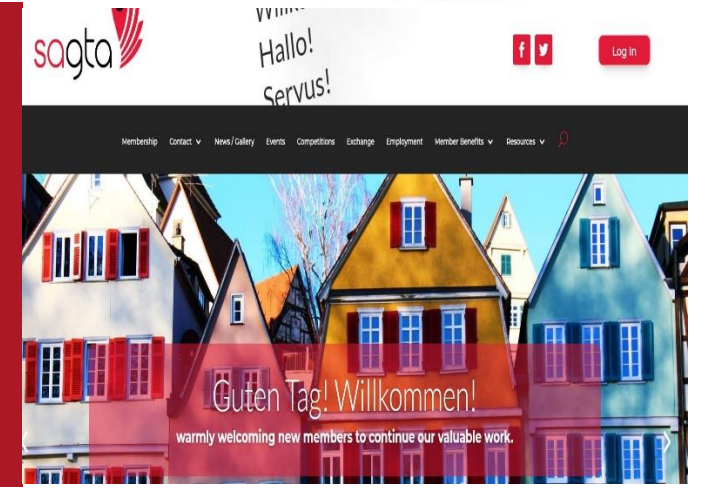

#### **Recorded Powerpoint**

Use your existing powerpoints, simply record yourself going through the powerpoint, talking to the students as if they were there with you. This can be done with just audio or you can even insert a video of yourself talking at the bottom of the screen. If you make a mistake you can easily delete the recording for just one slide and repeat. You can also use a laser pointer to stress your point. Simply click on 'slideshow' then 'record slideshow'.

# **Microsoft Teams**

#### Top 5 tips!

1. Open all required documents before video call and shut others. 2. Turn off email notifications

3. Share desktop or a specific window if you would like students to see your cursor.

4. Schedule the meeting so you can make yourself the only one who can mute others or remove them from the meeting!

5. If you want the whole class to listen to an audio recording, put it on a pp and share through teams.

# **Online Tutorials Worth it!**

With our IT staff stretched to the limit, it is more important then ever to learn how to help ourselves. When stuck – just google your problem and there will undoubtedly be a video to help you! For example, google 'why isn't my cursor showing up in my recorded powerpoint' and with that and trial and error issue solved!  $\odot$ 

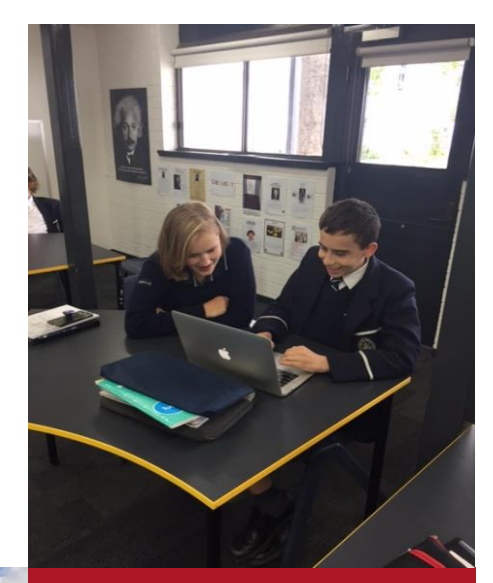

## **Tinycards**

A division of Duolingo, *Tinycards* is another great way to get your students 'recycling' the language they are currently studying. There are many sets already made for you or you can make your own very easily.

Lernen

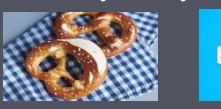

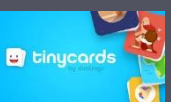

**Lernen** 

Lernen

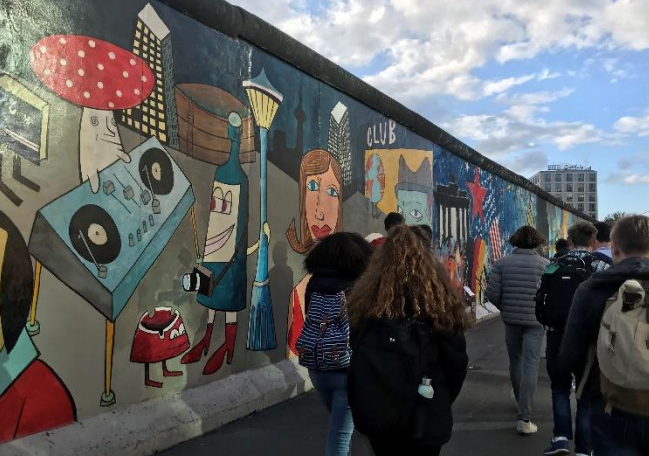

# **Video Resources**

- 1. Nico's Weg
- 2. Mein Weg nach **Deutschland**
- 3. Ted Ed Talks: German
- 4. Easy German
- 5. Deutschlandlabor

# **Quizlet Live**

Using Quizlet Live remotely is still a lot of fun for the students! Have a go at different scenarios: share your screen through teams and they split their screens or just have them compete as part of a team blindly. Quizlet Teacher is kostenlos until June 30 so upgrade and check that everyone is doing their Hausaufgaben!

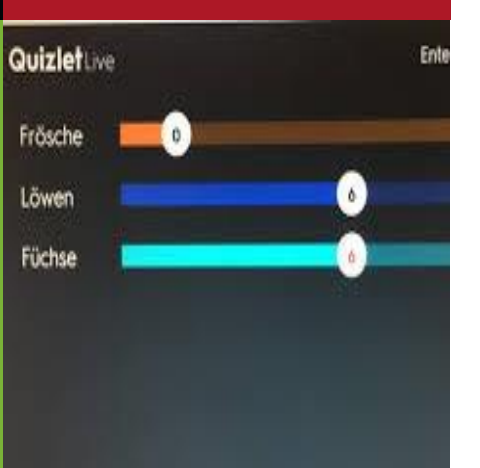

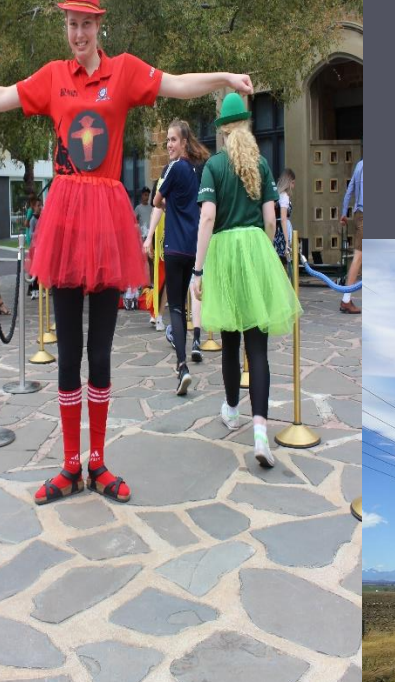